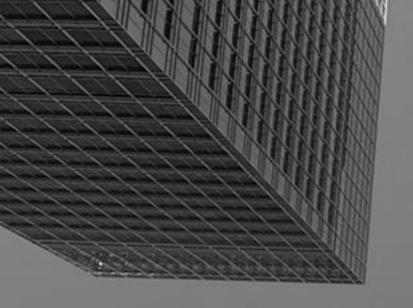

# **Biznet Internet Exchange**

**BGP Community Filtering Guide** 

**BIX Operation Team** 

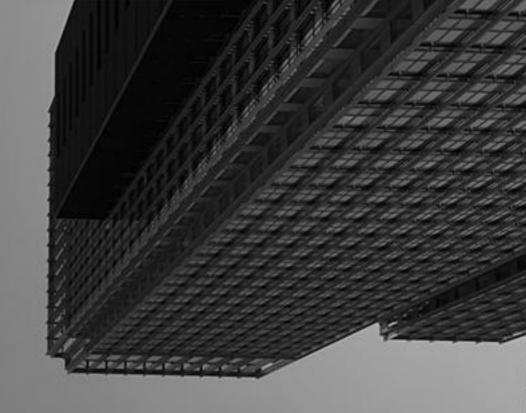

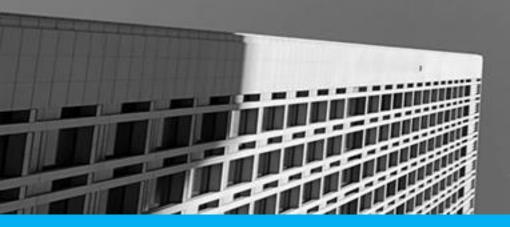

#### **Biznet Confidential Documentation**

This document is provided for information purposes only. The contents, including any views expressed by Biznet are indicative only and subject to change. This document is subject to the information classification set out on each page. If no information classification has been included, this document must be treated as Confidential Document and must not be disclosed other than with the consent of Biznet.

© 2000 – 2021 Biznet. Biznet Home, Biznet IPTV, Biznet Metronet and other Biznet related product/services are trade marks of Biznet. All rights reserved.

### **BGP Community Filtering Guide**

Biznet Internet Exchange offers a set of BGP communities for peers using our Route-Servers.

By tagging your prefixes with specific communities, you can influence how and to whom the Route-Servers advertise your prefixes to.

Once you are connected, feel free to contact the Biznet Internet Exchange Operations team if you want to learn more about using our BGP communities.

BGP Communities can be used to control various functions of the route server. With these communities, you can:

- Control the redistribution of advertised prefixes, based on an ASN
- Prepend your own ASN

## **Supporting Community**

| Regular Community   | How it works                                                 |  |
|---------------------|--------------------------------------------------------------|--|
| 0:PeerAS            | Don't advertise the prefix to Peer AS specified in community |  |
| 17451:661           | Don't announce to Amazon                                     |  |
| 17451:662           | Don't announce to Microsoft                                  |  |
| 17451:663           | Don't announce to ByteDance                                  |  |
| 17451:664           | Don't announce to GCP                                        |  |
| 17451:669           | Don't announce to GGC                                        |  |
| 38060:101:PeerAS    | Perform AS-Path prepend on route server. Add 1 AS in AS path |  |
| 38060: 102 : PeerAS | Perform AS-Path prepend on route server. Add 2 AS in AS path |  |
| 38060: 103 : PeerAS | Perform AS-Path prepend on route server. Add 3 AS in AS path |  |
| 38060: 0 : PeerAS   | Don't advertise the prefix to Peer AS specified in community |  |
| 38060: 1 : PeerAS   | Advertise the prefix to Peer AS specified in community       |  |

# **Filtering Policy**

| Name                    | How it works                                                                 |  |
|-------------------------|------------------------------------------------------------------------------|--|
| Next Hop IP             | Drop prefix whose next hop IP address is not itsself                         |  |
| AS path lengh           | Drop prerix whose AS path length is longer than 32                           |  |
| bgp path first AS       | Drop prefix whose bgp path first as is not itsself                           |  |
| AS transit and exchange | Drop prefix whose AS path include major transit AS and Exchange              |  |
| bogon AS                | Drop AS rfc7607, rfc6793, rfc5398, rfc6996, rfc7300                          |  |
| bogon prefixes          | Drop prefix rfc1918, rfc3927, rfc5737, rfc3068, rfc2544, rfc5771, rfc6598    |  |
| as-set filter           | Drop prefix whose not the origin prefixes from the member and they dowstream |  |
| rpki                    | Drop prefix whose validity is invalid                                        |  |
| prefixes lenght         | Drop prefix /25 or longer (IPv4), /64 or longer (IPv6)                       |  |

# How to turn-up peer to RS

| RS              | ASN   | IPv4 Address   | IPv6 Address                  |
|-----------------|-------|----------------|-------------------------------|
| RS Jakarta 1    | 38060 | 218.100.41.100 | 2001:DE8:11:3:8060::100       |
| RS Jakarta 2    |       | 218.100.41.101 | 2001:DE8:11:3:8060::101       |
| RS Surabaya 1   |       | 218.100.62.200 | 2001:DE8:11::3806:200         |
| RS Surabaya 2   |       | 218.100.62.201 | 2001:DE8:11::3806:201         |
| RS Malang 1     |       | 218.100.64.100 | 2001:DE8:11:1:380:60:0:100    |
| RS Malang 2     |       | 218.100.64.101 | 2001:DE8:11:1:380:60:0:101    |
| RS Semarang 1   |       | 218.100.63.100 | 2001:DE8:11:4:380:60:0:100    |
| RS Semarang 2   |       | 218.100.63.101 | 2001:DE8:11:4:380:60:0:101    |
| RS Jogjakarta 1 |       | 218.100.63.200 | 2001:DE8:11:5:380:60:1745:200 |
| RS Jogjakarta 2 |       | 218.100.63.201 | 2001:DE8:11:5:380:60:1745:201 |
| RS Denpasar 1   |       | 218.100.64.250 | 2001:DE8:11:3806:60::250      |
| RS Denpasar 2   |       | 218.100.64.251 | 2001:DE8:11:3806:60::251      |

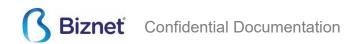

# How to turn-up peer to RS

| Vendor        | Required configuration                       | Vendor            | Required configuration                       |
|---------------|----------------------------------------------|-------------------|----------------------------------------------|
| Cisco(IOS)    | router bgp **** no bgp enforce-first-as      | Huawei            | bgp **** undo check-first-as                 |
| Cisco(IOS-XR) | router bgp **** bgp enforce-first-as disable | Brocade(IronWare) | router bgp **** bgp enforce-first-as disable |